# Enregistrement à l'aide de Audio Recorder & **Levelator**

#### **AUDIO RECORDER**

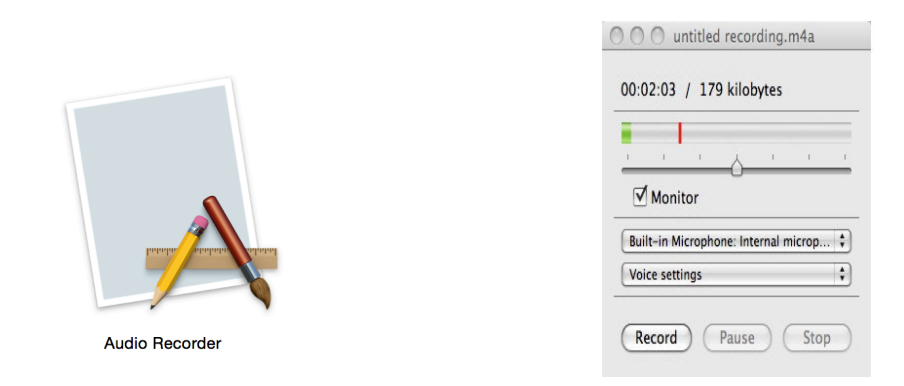

#### **Audio Recorder est un logiciel minimaliste qui va vous permettre d'enregistrer du son avec votre Mac en quelques instants et dans les formats audio les plus populaires.**

A l'aide du micro intégré à votre Mac ou d'un autre dispositif connecté à votre carte son, Audio Recorder enregistre tout. Volontairement marqué par la**simplicité**, l'interface d'Audio Recorder présente l'essentiel : un bouton **enregistrer** pour lancer l'enregistrement et des boutons**pause** et **stop** pour le suspendre.

Les options d'Audio Recorder vous permettent de **choisir le format audio** de sortie et de définir certains paramètres comme le **Bit Rate**, le mode (**mono** ou **stéréo**)... Une option intéressante : la possibilité de démarrer ou d'arrêter des enregistrements tous les "X" temps, en heures, minutes ou secondes.

#### **Formats supportés par Audio Recorder**

AIFF, Apple Lossless, MP3, MP4, MOV e WAV

Il est fortement conseillé de travailler avec un format aiff sur Mac et Wav sur PC

### Configuration d'Audio Recorder

Г

Il est important de configurer l'application sur le type d'entrée audio dans l'ordinateur ainsi que le format « son » - Mac : Aiff – PC : Wav Une fois la configuration faites, vous n'aurez plus à la refaire !

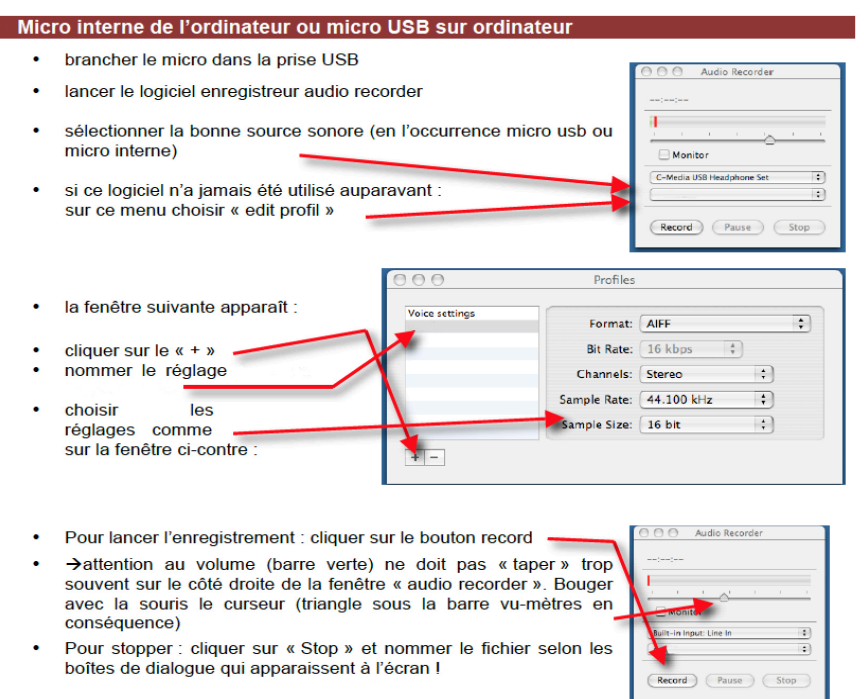

Une fois l'enregistrement terminé, cliquer sur « Save » - « nommer » puis quitter l'application. Vous trouvez sur le bureau votre fichier « son.aiff ». (essais ci-dessous).

Ce fichier peut comporter des niveaux de volumes différents selon les mots où la voix du narrateur. Afin d'équilibrer ces niveaux soit : trop doucement vers + fort et trop puissant vers – fort, utiliser l'application « Levelator ».

## Levelator

est une application gratuite permettant de rééquilibrer différent niveaux sonores d'une même prise d'enregistrement.

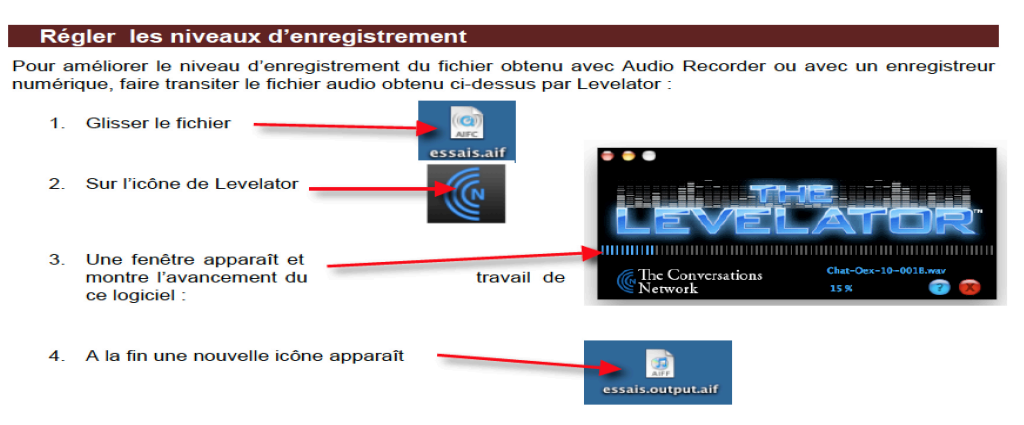

5. Ce sera avec ce fichier « output » que l'on continue le travail !

 $\overrightarrow{ }$  si l'enregistrement a été correctement fait (micro à env. 10 à 15 centimètres de la bouche des interfectually is the peut que la « lévélatorisation » du fichier ne soit pas utile. En cas de doute<br>conserver les 2 fichiers (ex essais aif et essais output aif) et les glisser dans GarageBand (c.f. page 5 et suivantes) pour écouter et conserver le meilleur fichier !